**S** KOSMO ш N. Ш

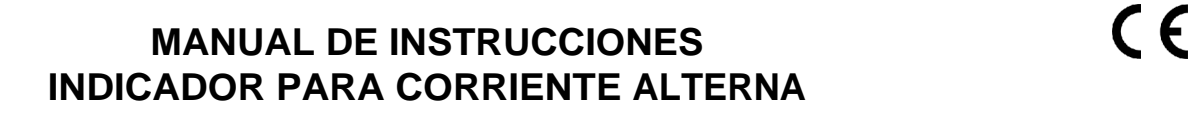

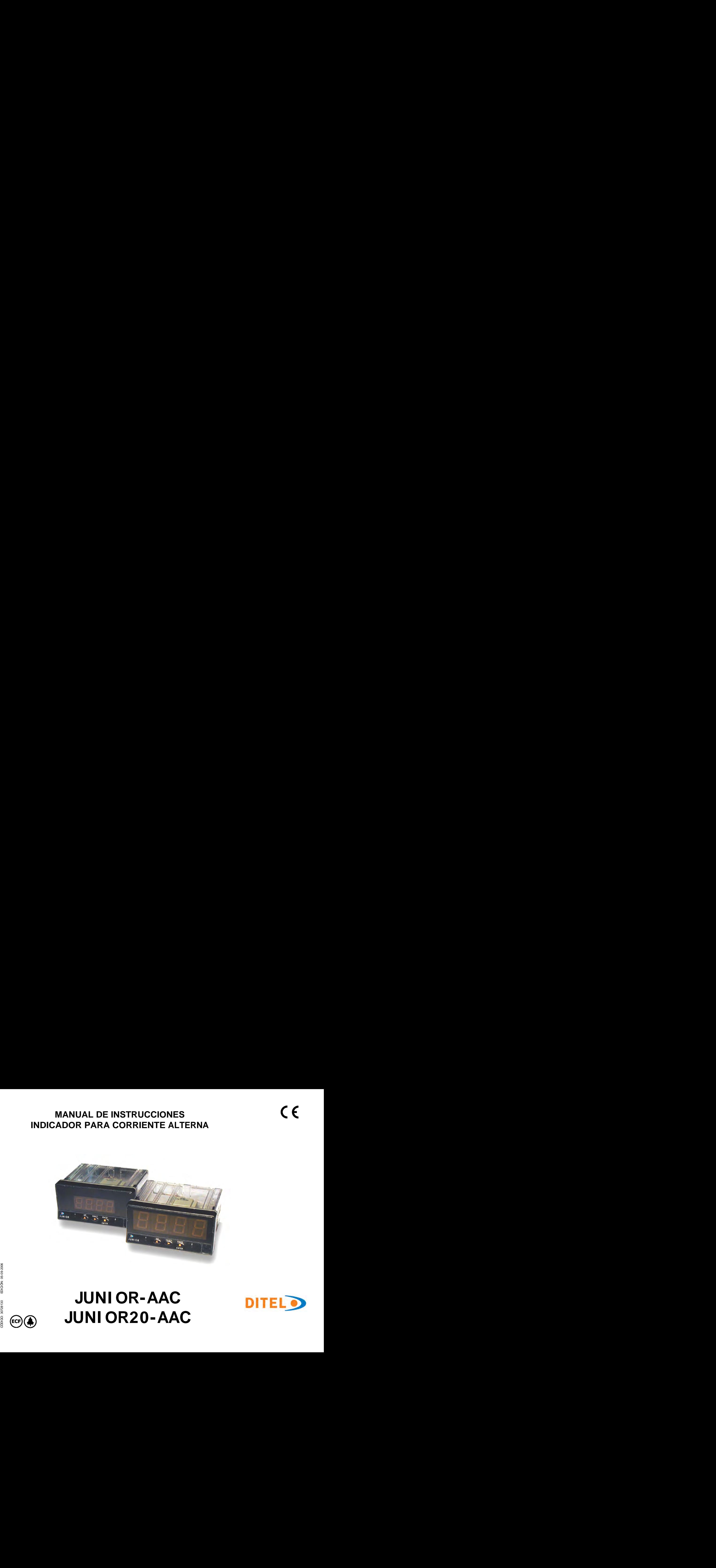

# $\frac{2}{5}$ <br>  $\frac{2}{5}$ <br>  $\frac{2}{5}$ <br>

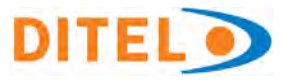

# **INTRODUCCIÓN A LA SERIE KOSMOS**

**Este manual no constituye un compromiso** La CONFIGURACION para adaptarlo a las características de **contractual. Todas las informaciones que aparecen en este manual están sujetas a modificaciones sin previo aviso. aviso. avisorial entrarramente entrarramente entrarramente entrarramente en la partida el programato de los pasos de programa.** 

La SERIE KOSMOS aporta una nueva filosofía en los instrumentos digitales de panel que se traduce en la concepción de concexionado por medio de regleta enchufable sin su arquitectura y polivalencia.<br>Con un DISEÑO totalmente MODULAR se obtiene a partir del WAGO.

aparato base cualquier prestación de salida con sólo añadir las opciones correspondientes.

El software de programación reconoce las opciones que se integrande Modelos ALPHA y BETA 96x48x120 mm s/DIN 43700<br>Havan colocado y obra en consecuencia pidiendo los datos integrandes MICRA y JR/JR20 96x48x60 mm s/DIN 43700 hayan colocado y obra en consecuencia, pidiendo los datos necesarios para su funcionamiento en los márgenes<br>deseados. En el aparato base sin opciones de salida, el  $\bullet$  MATERIALCAJA policarbonato s/UL-94 V0. deseados. En el aparato base sin opciones de salida, el software de programación omitirá todos los datos<br>correspondientes atales opciones. correspondientes a tales opciones.<br>La CALIBRACION del instrumento se realiza en fábrica y se y sin tornillos. Example in a constituye un comprehistor de la CONFOUNARIa alguno.<br>
Serie manual están sujetas a modificaciones sin previo<br>
siguinodo un menido e para partir de la siguinodo un menido e para los instru-<br>
La SERIE KOSMOS, ap

eliminan los potenciómetros de ajuste.<br>Orde preján e circuita augustible de ser estimada incomença el ESTANOUEIDAD del frontal IP65.

Cada opción o circuito susceptible de ser calibrado incorpora una memoria donde se almacenan los datos de calibración, con lo que se consigue que cualquier opción sea totalmente

funcionamiento deseadas se efectúa mediante el teclado siguiendo un menú de programación que incorpora mensajes

para una fácil identificación de los pasos de programa.<br>Otras características generales de la gama KOSMOS son :<br>• CONEXIONADO por medio de regleta enchufable sin

- tornillos con sistema de retención de cable por pinza
- WAGO.<br>DIMENSIONES Modelos ALPHA y BETA 96x48x120 mm s/DIN 43700
- 
- Modelos MICRA y JR/JR20 96x48x60 mm s/DIN 43700<br>MATERIAL CAJA policarbonato s/UL-94 V0.<br>FIJACION a panel mediante pinzas elásticas integradas y sin tornillos.<br>ESTANQUEIDAD del frontal IP65.
- 

Para garantizar las especificaciones técnicas del instrumento es aconsejable comprobar su calibración en periodos de tiempo regulares que se fijaran de acuerdo a las normas ISO9001 y a los criterios de utilización de cada aplicación. La calibración del instrumento deberá realizarse por un Laboratorio Acreditado ó directamente por el Fabricante.

# **INSTRUMENTO DIGITAL DE PANEL FAMILIA JUNIOR** JUNI OR-AAC y JUNI OR20-AAC

## **INDICE**

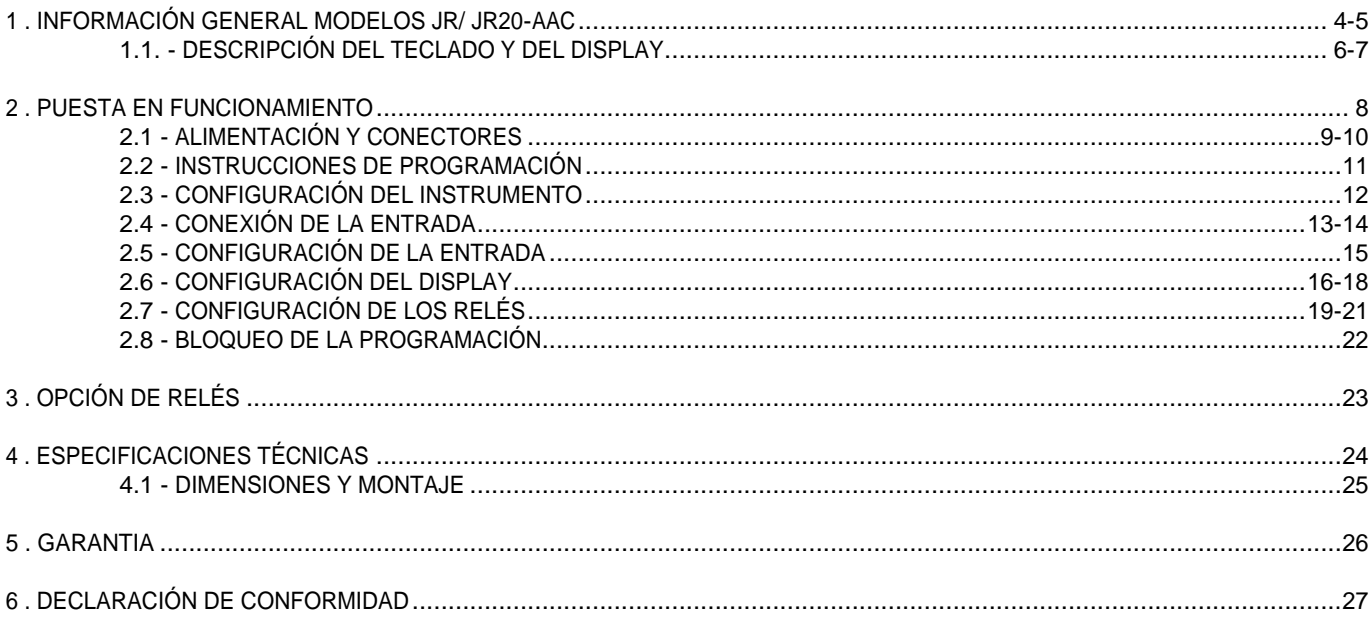

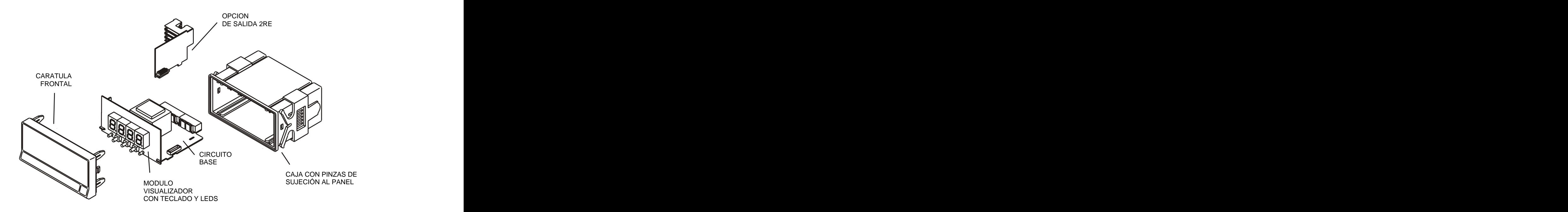

dígitos (0/9999) y están destinados a la medición y control de corrientes alternas bien directamente o a través de shunt o relés tipo SPDT 8A (2RE). Esta opción dispone de conectores transformador de corriente. La única diferencia del modelo JR20-AAC, es que dispone de un display de mayores instrumento, leds de señalización visibles en el teclado y un dimensiones para facilitar la visualización. Desde ahora, nos referiremos indistintamente a ambos con la denominación JR/

corrientes alternas permite la indicación de cualquier relación de transformación entre 0 y 9999 puntos de display y adaptarse al shunt o transformador utilizado y a la unidad de ingeniería deseada. Totalmente configurables por software, disponen de selección del tipo de entrada (5A, 1A, 100mV y 60mV) y programación del rango de display por teclado.

Este manual describe los modelos Junior-AAC y Junior20-AAC. Ambot El instrumento básico es un conjunto soldado compuesto por la<br>Ambos instrumentos, de formato reducido, disponen de 4 El instrumento básico es un conjunto soldado compuesto por la

placa base, el módulo visualizador y teclado.<br>Opcionalmente, puede instalarse una tarjeta de control con 2 independientes con salida en la parte posterior del módulo de programación propio que se activa automática- **1. MODELOS JUNIOR-AAC Y JUNIOR20-AAC**<br>
s modelos Junior-AAC y Junior20-AAC. El instrumento básico es un conjunto soldado compuesto por la<br>
placa base, el módulo visualizador y teclado.<br>
destinados a la medición y control

JR20-AAC.<br>Las salidas están aisladas respecto de la señal de entrada y la<br>Los modelos JR/ JR20-AAC destinados a la medida y control de alimentación. mente una vez instalada.<br>Las salidas están aisladas respecto de la señal de entrada y la

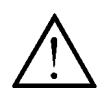

Este instrumento cumple con las siguientes directivas comunitarias: 89/336/CEE y 73/23/CEE Atención: Seguir las instrucciones de este manual para conservar las protecciones de seguridad.

# DESCRIPCIÓN DE LAS FUNCIONES EN PANEL EN MODO DE TRABAJC

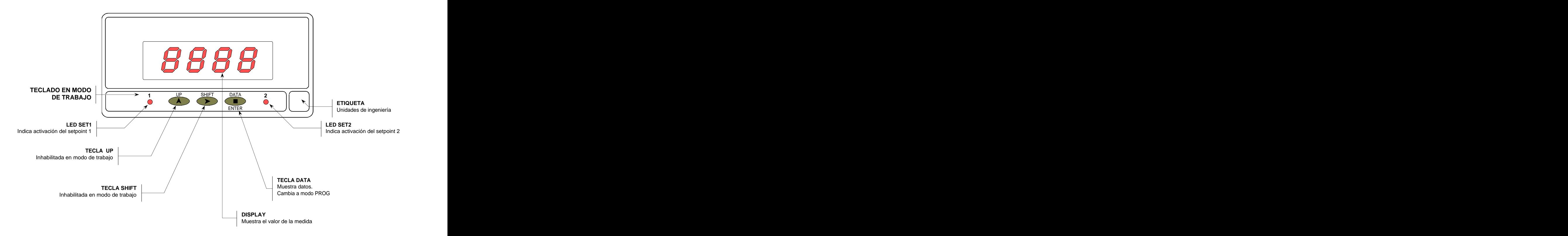

# DESCRIPCIÓN DE LAS FUNCIONES EN PANEL EN MODO DE PROGRAMACIÓN

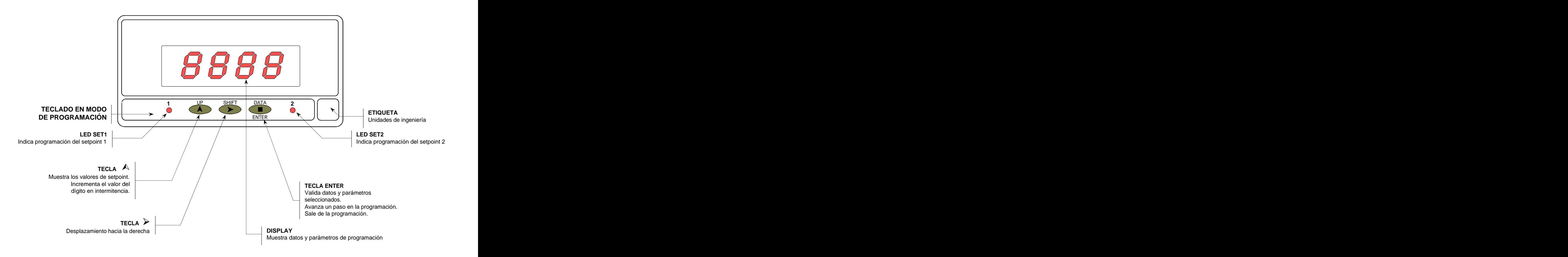

# **CONTENIDO DEL EMBALAJE**

- Manual de instrucciones en español con Declaración de lnstrucciones de programación (pág. 11)  $\Box$ Conformidad.
- 
- 
- Accesorios de conexión (conectores enchufables y tecla de accionamiento).
- $\Box$  Etiqueta de conexión incorporada en la caja del  $\checkmark$ instrumento JR/ JR20-AAC.
- Conjunto de etiquetas con unidades de ingeniería.
- 

- 115/230V AC, se suministra para la tensión de 230V.
- Si el instrumento se ha solicitado con alimentación 24/48V
- ningún cambio.
- **Verificar la etiqueta de conexión antes de Verificar que este realizado el puente.conectar el instrumento a la alimentación.**

El instrumento de medida digital JR/ JR20-AAC. Accesorios para montaje en panel (junta de estanqueidad configurar la entrada. Si se instala una opción de salida de y pinzas de sujeción). relés ref. 2RE (pág. 22), una vez reconocida por el Instrucciones de programación (pág. 11)<br>□ El instrumento dispone de un software que permite instrumento, activa su propio software de programación.

# **Lea atentamente este apartado.**

- **Verificar el contenido del embalaje.**<br>CONFIGURACIÓN directa o a través de shunt<br>CONFIGURACIÓN directa o a través de shunt directa o a través de shunt directa o a través de shunt Tipo de entrada (pág. 12-15)<br>□ El instrumento admite señales de entrada de 5A, 1A 100mV ó 60mV para conexión directa o a través de shunt o transformador exterior.
- Alimentación (pág. 9 y 10) Si el instrumento se ha solicitado con alimentación **Verificar el tipo de transductor y el nivel de la**

- AC, se suministra para la tensión de 24V.  $\Box$  El instrumento se suministra con la programación Si el instrumento se ha solicitado con alimentación desbloqueada, dando acceso a todos los niveles de 12V DC, 24V DC o 48V DC no es necesario efectuar programación. El bloqueo se efectúa retirando un puente **señal.**<br>Bloqueo de la programación (pág. 22)<br>□ El instrumento se suministra con la programación enchufable situado en la base del circuito.
	-

# **2.1 - Alimentación y conectores**

Si es necesario cambiar alguna de las configuraciones físicas del aparato, desmontar la caja como se indica en la figura 9.1.

**115/230 V AC:** Los instrumentos con alimentación a 115/230 V AC, salen de fábrica preparados para conexión a 230 V AC, ver figura 9.2. Si se desea cambiar la alimentación a 115 V AC, establecer los puentes tal y como se indica en la figura 9.3 y en la tabla 1. La etiqueta del instrumento deberá ajustarse a los  $W$  Fig. 9.1. Desmontaie. cambios de alimentación.

**24/48 V AC:** Los instrumentos con alimentación de 24/48 V AC, salen de fábrica preparados para conexión a 24 V AC, ver figura 9.3. Si se desea cambiar la alimentación a 48 V AC, establecer los puentes tal y como se indica en la figura 9.2 y en la tabla 1. La etiqueta del instrumento deberá ajustarse a los cambios de alimentación.

preparados para la identificación (12 V , 24 demanda).

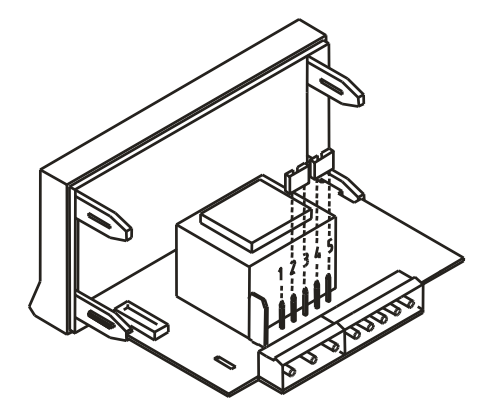

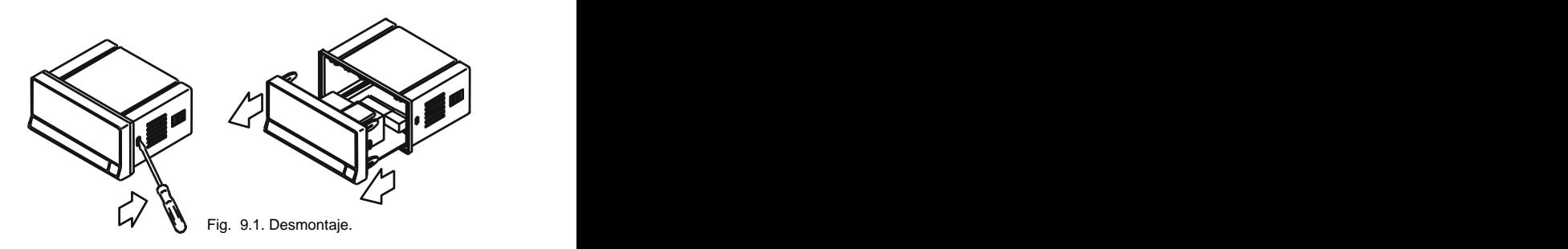

Tabla 1. Posición de los puentes.

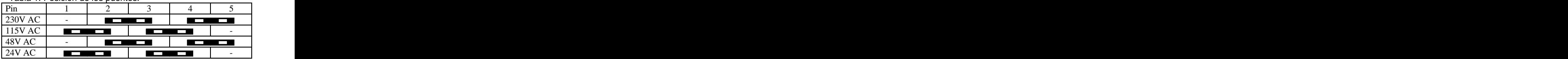

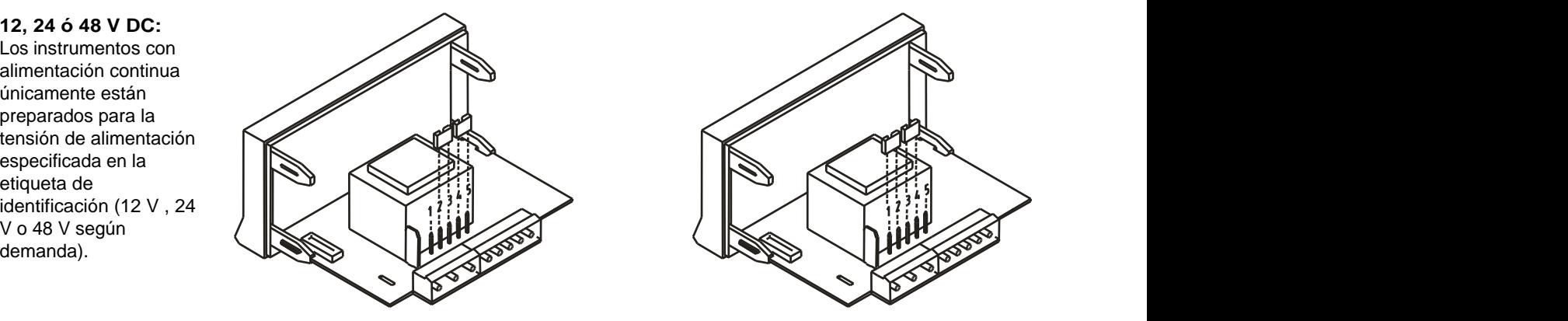

Fig. 9.2. Selector de alimentación de 230 V ó 48 V AC Fig. 9.3. Selector de alimentación de 115 V ó 24 V AC

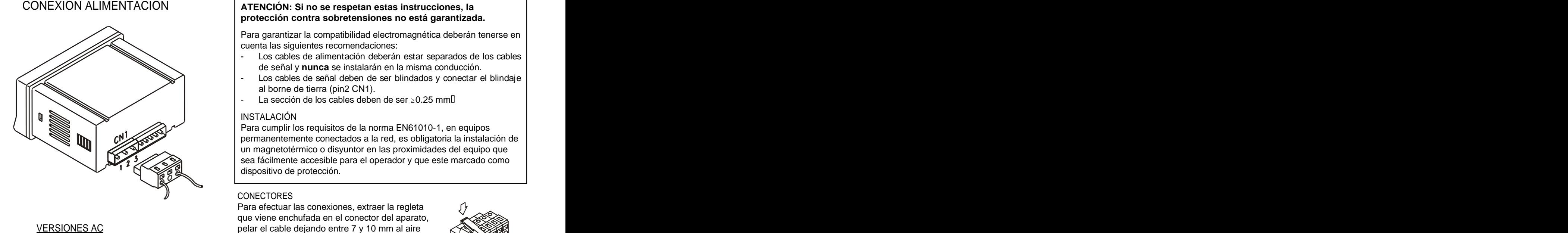

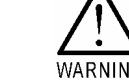

# **ATENCIÓN: Si no se respetan estas instrucciones, la protección contra sobretensiones no está garantizada.**

Para garantizar la compatibilidad electromagnética deberán tenerse en cuenta las siguientes recomendaciones:

- Los cables de alimentación deberán estar separados de los cables de señal y **nunca** se instalarán en la misma conducción.
- Los cables de señal deben de ser blindados y conectar el blindaje al borne de tierra (pin2 CN1).
- La sección de los cables deben de ser  $\geq 0.25$  mm $\square$   $\qquad \qquad \blacksquare$

# INSTALACIÓN

Para cumplir los requisitos de la norma EN61010-1, en equipos permanentemente conectados a la red, es obligatoria la instalación de un magnetotérmico o disyuntor en las proximidades del equipo que sea fácilmente accesible para el operador y que este marcado como dispositivo de protección.

# CONECTORES

Para efectuar las conexiones, extraer la regleta que viene enchufada en el conector del aparato, pelar el cable dejando entre 7 y 10 mm al aire e introducirlo en el terminal adecuado presionando la tecla para abrir la pinza interior según se indica en la figura.  $\overline{\phantom{a}}$ PIN 1 - FASE AC e introducirlo en el terminal adecuado presionando<br>PIN 2 - GND (TIERRA) la tecla para abrir la pinza interior según se indica<br>PIN 3 - NEUTRO AC en la figura.

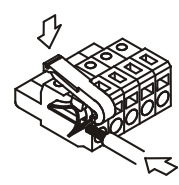

Proceder de la misma forma con todos los terminales y volver a enchufar la regleta en el conector.

VERSIONES DC<br>
Los terminales de las regletas admiten cables de sección comprendida entre 0.08 mm² y 2.5 mm² (AWG 26 ÷ 14).

Las regletas incorporan unos embudos de plástico incrustados en cada terminal para mantener sujetos los cables de sección menor de 0.5 mm². Para cables de sección superior a 0.5 mm² deberán retirarse los embudos. A constructivity of the construction of the construction of the construction of the construction of the construction of the construction of the construction of the construction of the construction of the construct PIN 1 - POSITIVO DC<br>
entre 0.08 mm<sup>2</sup> y 2.5 mm<sup>2</sup> (AWG 26 ÷ 14).<br>
Las regletas incorporan unos embudos de plástico incrustados en cada<br>
PIN 3 - NEGATIVO DC **PIN 3 - NEGATIVO DC** terminal para mantener sujetos los cables de

# **2.2 - Instrucciones de programación ¿ Como entrar en el modo de programación ?**

Primero conectar el instrumento a la red, automáticamente, se realizará un test de display activando todos los segmentos del display. Posteriormente en el display aparecerá la versión del software de programación, y luego el instrumento se situara en el modo de trabajo ó "RUN".

Segundo, presionar la tecla <sup>(ENTER</sup>), para entrar en el modo de programación ó "PRO". En el display aparecerá la figura 11.1, con la indicación **Pro** y los dos leds activados de forma intermitente.

# **¿ Como salir del modo de programación ?**

Para volver el instrumento al modo de trabajo, deberá de pasarse por los diferentes menús de programación, hasta que aparezca la indicación **Stor**, tras unos segundos para memorizar los parámetros programados, la intermitencia de los leds cesará y el instrumento volverá a estar en el modo de trabajo.

# **¿ Como interpretar las instrucciones de programación ?**

El software de programación esta formado por una serie de menús organizados jerárquicamente. El acceso a estos menús permite la introducción de los parámetros de programación en una serie de pasos a seguir ordenadamente. En general, cuando se entra en un menú de programación, la secuencia normal será, en cada paso, pulsar **D**un cierto número de veces para efectuar cambios y ENTER para almacenarlos en memoria y continuar con la programación.<br>A continuación, una descripción de los elementos utilizados para explicar cada paso de programación.

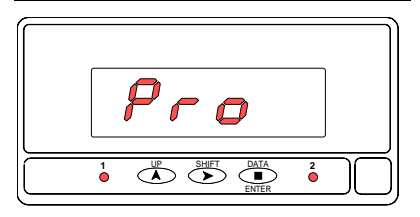

**[11.1] Modo de programación** | El texto con las instrucciones de programación viene acompañado de una figura con la indicación inicial del display, una referencia de número de página y figura, con un titulo descriptivo. Preste especial atención a todas las indicaciones (leds activados y teclas habilitadas) y acciones posibles que se detallan para introducir correctamente los parámetros de programación. Una serie de "8" blancos, significa que puede aparecer esa u otra indicación dependiendo de la selección memorizada anteriormente. <u>Mik and CU</u>L Una serie de "8" negros, significa que puede aparecer un valor numérico cualquiera.

# **2.3 - Configuración del instrumento**

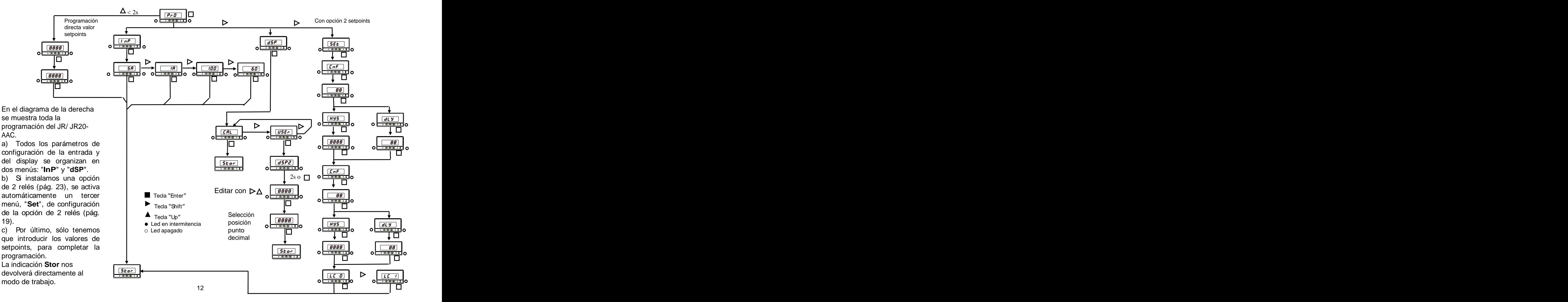

Consultar los esquemas de conexión de transductores y las recomendaciones de conexión

# **CONEXIÓN SEÑAL DE ENTRADA (CN2)**

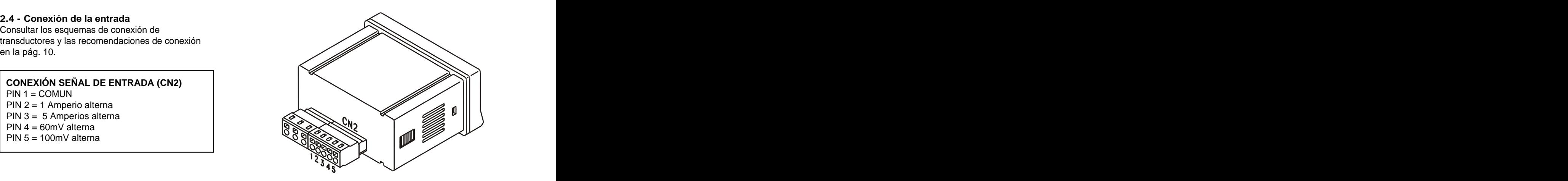

**Esquemas de conexión de la señal de entrada para corrientes directas de 5 A, 1 A máximo.**

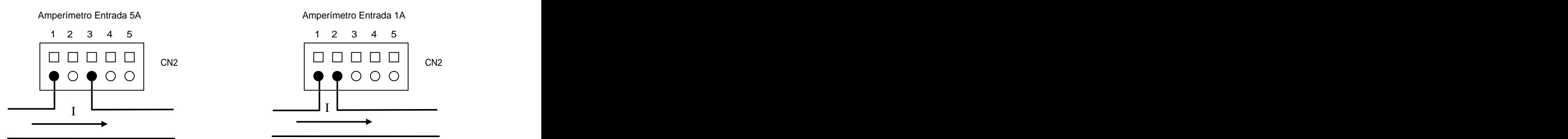

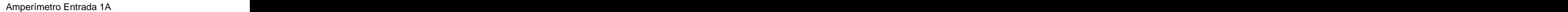

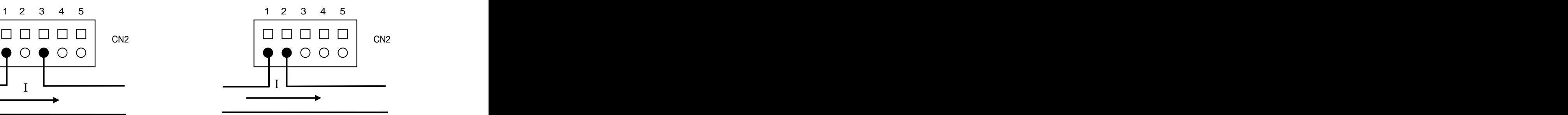

# **Esquemas de conexión de la señal de entrada para transformadores de intensidad o shunts**

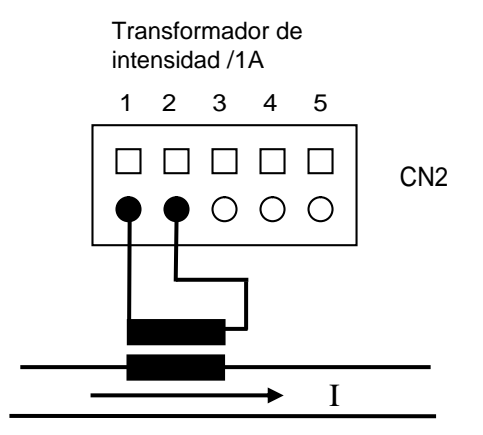

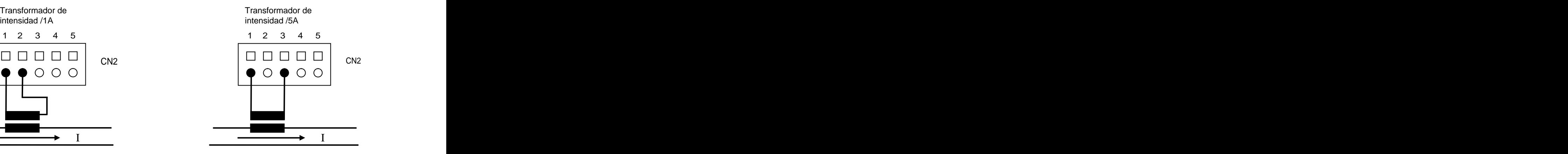

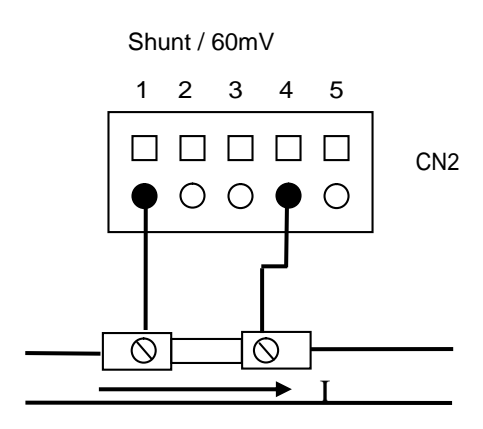

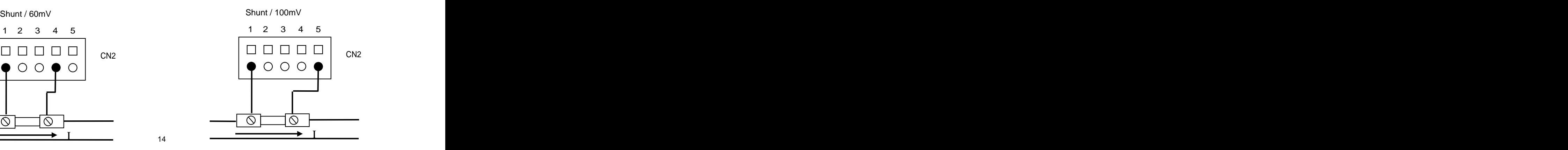

# **[15.1] Modo programación**

![](_page_14_Picture_2.jpeg)

Primero conectar el instrumento a la alimentación, automáticamente, se realizará un test de display activando todos los segmentos del display. A continuación, en el display aparecerá la versión del software de programación, y luego el instrumento se situará en el modo de trabajo o "RUN".

Segundo, presionar la tecla ENTER, para entrar en el modo de programación.

de forma intermitente. Pulsar CENTER para comenzar la programación.

# **2.5 - CONFIGURACIÓN DE LA ENTRADA**

![](_page_14_Picture_8.jpeg)

![](_page_14_Picture_10.jpeg)

En la figura 15.3 se muestra la indicación correspondiente al tipo de entrada seleccionada con anterioridad. Si se desea modificar este parámetro, pulsar sucesivamente la tecla **b**hasta que aparezca en display el tipo de entrada deseada **5A** = 5 amperios, **1A** = 1 amperio, **100**= 100 mV y **60** = 60 mV]. Presionar ENTER para validar la selección. La indicación **Stor** devuelve el instrumento al modo run y guarda los parámetros programados.

A partir de la indicación "Pro", pulsar ENTER para acceder al menú de configuración de **[15.2] Menú INPUT** la entrada (fig. 15.2).

Seleccionar otro menú de programación.

# **2.6 - Configuración del display**

Después de configurar y conectar la entrada es necesario Relación proporcional directa: programar el rango de display para obtener la lectura en las unidades de ingeniería deseadas. 2.6 - Configuración del display<br>Después de configurar y conectar la entrada es necesario Relación proporcional directa:

El rango de indicación en display puede estar comprendido entre 0 y 9999. Programar el rango del display consiste en introducir dos valores de entrada (INPUT1, INPUT2) y dos valores de display (DISPLAY1, DISPLAY2) correspondientes a En los menús de programación de la escala, se introducirá el los dos valores de entrada En este caso INP1 y DISP1 son fijos a cero).

El único parámetro a introducir es el DSP2 que normalmente seleciona entrada 5A y se programa el DSP2 a 2500 y se coloca el punto decimal para tener una lectura de 250.0.

 La posición del punto decimal completará la indicación en las unidades de ingeniería requeridas.

En la siguiente figura se representa gráficamente

- Si aumenta la señal de entrada aumenta la lectura del display.
- Si disminuye la señal de entrada disminuye la lectura del

display. En los menús de programación de la escala, se introducirá el valor del display en el punto 2.

corresponderá a la relación de transformación o calibración Introduciendo los valores de display, el punto decimal puede del shunt ejemplo: transformador de 250 A / 5A , se colocarse en cualquier posición. La posición del punto decimal queda fija para todas las fases de programación y funcionamiento.

![](_page_15_Figure_11.jpeg)

![](_page_15_Figure_12.jpeg)

![](_page_16_Picture_1.jpeg)

![](_page_16_Picture_3.jpeg)

![](_page_16_Picture_5.jpeg)

**[17.1] Menú Display**<br>A partir del la indicación "Pro", pulsar <sup>(ENTER</sup>) y seleccionar mediante la tecla *(D)*, el menú de configuración del display (fig. 17.1).

ENTER Acceder a la configuración del display.

En la figura 17.2 se muestra la indicación correspondiente al método de configuración **[17.2] Método de configuración** de la escala del display. Si se desea modificar este parámetro, pulsar sucesivamente la tecla hasta que aparezca en display el método deseado [**CAL** = método de configuración fijo ó **USEr** = método de configuración por teclado de la relación de transformación o de calibración del shunt elegijido] y presionar <sup>(ENTER</sup>) para validar la selección y pasar al siguiente paso de programación. **[17.2] Método de configuración**<br> **En la fígura 17.2 se muestra la indicación correspondiente al método de configuración<br>
de la escala del display. Si se desea modificar este parámetro, pulsar sucesivamente la<br>
de la esca 12 COVERTED CONFERENT CONFERENT CONFERENT CONFERENT CONFERENT CONFERENT CONFERENT CONFERENCE CONFERENCE CONFERENCE CONFERENCE CONFERENCE CONFERENCE CONFERENCE CONFERENCE CONFERENCE CONFERENCE CONFERENCE CONFERENCE CONFERE** 

En la figura 17.3 la indicación "**USEr**" se visualizará durante 2s antes de dar paso a la programación del valor del display correspondiente.

Al pulsar la tecla <sup>CENTER</sup> aparecerá "**dSp2**" como se indica en fig 18.2 en pag 18.

![](_page_17_Picture_1.jpeg)

En la figura 18.3 la indicación "**dSP2**" se visualizará durante 2s antes de dar paso a la<br>
programación del valor del display en el punto 2 (dSP2).<br>
El display mostrará un valor numérico cualquiera (según programación ante programación del valor del display en el punto 2 (dSP2). El display mostrará un valor numérico cualquiera (según programación anterior) con el primer dígito en intermitencia. **Franchigura 18.3 la indicación "dSP2"** se visualizará durante 2s antes de dar paso a la<br>
programación del valor del display en el punto 2 (dSP2).<br>
El display mostrará un valor numérico cualquiera (según programación anter **[18.3] Valor del Display 2**

 $\mathcal{L}$   $\mathcal{L}$   $\mathcal{L}$   $\mathcal{L}$  and  $\mathcal{L}$  are  $\mathcal{L}$  ara pasar al siguiente dígito. Repetir estas operaciones and siguiente dígito. Repetir estas operaciones hasta componer el valor deseado. Pulsar ENTER para validar la selección. Para modificar el valor (rango de 0 a 9999), presionar la tecla **D** para variar el

Entonces, el punto decimal se pondrá en intermitencia para indicar que es posible modificar su posición presionando sucesivamente  $\bullet$ . Si no se desea punto decimal, deberá posicionarlo en el extremo derecho del display.<br>Pulsar <sup>CENTER</sup> para validar la selección. La indicación **Stor** devuelve el instrumento al

Si hemos instalado una opción de relés (ver pág. 23) el instrumento la reconocerá automáticamente y activará el menú de programación de los 2 setpoints, indicación "**SET**". Parámetros a programar: el tipo de activación, el retardo o histéresis y el bloqueo de los valores de setpoint.

Desde la indicación "SET", pulsar <sup>(ENTER)</sup> para iniciar la configuración de los relés.

# **[19.1] Configuración Setpoint 1**

![](_page_18_Figure_4.jpeg)

![](_page_18_Picture_191.jpeg)

Durante 2 segundos, se muestra la indicación de figura 19.1, correspondiente a la configuración del primer punto de consigna (led Setpoint 1 activado). Pulsar ENTER o esperar 2 segundos para acceder a este menú. Aparecen dos dígitos en display, correspondientes el de la izquierda al modo de comparación HI/LO y el de la derecha al tipo de retardo temporización (**dLY**)/ histéresis (HYS) según la tabla adjunta a la figura. Utilizar la tecla **D** para 1 **al 20 al 20 al 20 al 20 al 20 al 20 al 20 al 20 al 20 al 20 al 20 al 20 al 20 al 20 al 20 al 20 al 20 al 20 al 20 al 20 al 20 al 20 al 20 al 20 al 20 al 20 al 20 al 20 al 20 al 20 al 20 al 20 al 20 al 20 al 20 al 20 al** dígito. VALOR DIGITO **Contrar en la concese** presionar <sup>CENTER</sup> para validar la selección y pasar al siguiente paso de programación. A constructiva de la constructiva de la constructiva de la constructiva de la constructiva de la ENTER JUIL III DE STAATSLIKE STAATSLIKE ENTERFEIDING OP DE STAATSLIKE ENTERFEIDING OP DE STAATSLIKE ENTERFEIDING IZQUIERDA | DERECHA | programación | programación | estableceus | programación | programación | estableceus | DERECHA I programación el programación de la contradicta de la contradicta de la contradicta de la contradicta

![](_page_18_Picture_8.jpeg)

[19.2] Histeresis ó retardo Set1 **Dependiendo de la selección anterior**, en la figura 19.2 aparecerá la indicación del modo de activación correspondiente a la programación del retardo (**dLY**) o de la histéresis (**HYS**). Después de 2 segundos, se visualiza el valor numérico inicial con el primer dígito en intermitencia. Proceder a la programación del valor deseado (de 0 a 9999 puntos de display si es histéresis ó de 0 a 99 segundos si es temporización) mediante las teclas  $\bigcirc$  (varía de 0 a 9) y  $\bigcirc$  (pasa al dígito siguiente). VALOR DIGTO<br>
ISQUERDA<br>
MODO LO=1 HISTERESIS=1<br> **19.2] Histeresis ó retardo Set1**<br> **19.2] Histeresis ó retardo Set1**<br> **19.2] Histeresis ó retardo Set1**<br> **19.2 Histeresis ó retardo Set1**<br> **19.2 Histeresis ó retardo Set1**<br> **1** 

mediante las teclas (varía de 0 a 9) y (pasa al dígito siguiente). Entonces, presionar ENTER para validar la selección y pasar la configuración del ENTER segundo punto de consigna.

# **[20.1] Configuración Setpoint 2**

![](_page_19_Picture_1.jpeg)

![](_page_19_Picture_3.jpeg)

# **[20.3] Bloqueo valores Setpoint**

![](_page_19_Figure_5.jpeg)

**12** Durante 2 segundos, se muestra la indicación de la indicación de la indicación de figura 20.1, correspondiente a la indicación de figura 20.1, correspondiente a la indicación de la indicación de figura 20.1, correspon configuración del segundo punto de consigna (led Setpoint 2 activado). Pulsar ENTER o esperar 2 segundos para acceder a este menú. Aparecen dos dígitos en display, correspondientes el de la izquierda al modo de comparación HI/LO y el de la derecha al tipo de retardo temporización (**dLY**)/ histéresis (**HYS**) según la tabla adjunta a la figura. Utilizar la tecla **D** para modificar el dígito en intermitencia y la tecla para desplazarse al siguiente UP SHIFT DATA **1 2** dígito. ENTER JUIJI I OOK DE SAARDE SAART ENTER DIE SOOS HET DE SAARDE HET DE SAARDE HET DE SAARDE HET DE SAARDE HET D

VALOR DIGITO | Entonces, presionar <sup>(ENTER</sup>) para validar la selección y pasar al siguiente paso de programación. A constructiva de la constructiva de la constructiva de la constructiva de la constructiva de la IZQUIERDA DERECHA

[20.2] Histeresis ó retardo Set2 **Dependiendo de la selección anterior**, en la figura 20.2 aparecerá la indicación del modo de activación correspondiente a la programación del retardo (**dLY**) o de la histéresis (**HYS**). Después de 2 segundos, se visualiza el valor numérico inicial con el primer dígito en intermitencia. Proceder a la programación del valor deseado (de 0 a 9999 puntos de display si es histéresis ó de 0 a 99 segundos si es temporización) VALOR DIGITO<br>
<u>IZQUIERDA DERECHA DENTORED ENTORES,</u> presionar valuar la selección y pasar al siguiente paso de<br>
MODO HI=0 RETARDO=0<br>
<u>ADOD HI=0 RETARDO=0</u><br>
<u>ISTERESIS=1</u><br> **20.2] Histeresis ó retardo Set2** Dependiendo de la

mediante las teclas (varía de 0 a 9) y (pasa al dígito siguiente). Entonces, presionar ENTER para validar la selección y pasar a la configuración del ENTER bloqueo de los valores de setpoint

En la figura 20.3 se muestra la indicación correspondiente al bloqueo de los valores de setpoint. Si se desea modificar este parámetro, pulsar sucesivamente la tecla  $\bigcirc$ hasta que aparezca la opción deseada en el display [**LC O** = desactivación del bloqueo de los valores de setpoint ó **LC 1** = activación del bloqueo de los valores de setpoint]. Si decide bloquear los valores de setpoint, tendrá que realizar simultáneamente el bloqueo de toda la programación del JR/ JR20-AAC (ver la página 21). **Presionar ENTER** para validar la selección. La indicación **Stor** devuelve el instrumento de distrumento de distru al modo run y guarda los parámetros programados. ENTER JUIL I

![](_page_20_Picture_1.jpeg)

este punto, figura 21.1, pulsando la tecla **tela** tendremos acceso a los valores de setpoints. The contract of the contract of the contract of the contract of the contract of the contract of the **[21.1] Introducir Setpoints 111 Act of Contract Contract Contract Contract Contract Contract Contract Contract Contract Contract Contract Contract Contract Contract Contract Contract Contract Contract Contract Contract Contract Contract Contract Con** 

IMPORTANTE: El valor de setpoint debe de estar dentro del rango de medida elegido.

**[21.2] Valor del Setpoint 1**

![](_page_20_Picture_5.jpeg)

Programación del valor del setpoint 1, led 1 activado.

Introducir el valor dígito a dígito y de izquierda a derecha. Presionar sucesivamente la tecla  $\bigcirc$  para modificar el dígito en intermitencia y la tecla  $\bigcirc$  para desplazarse

al dígito de la derecha hasta completar el valor y el signo deseado.<br>
Entonces, presionar <sup>ENTER</sup> para validar la selección y pasar al siguiente setpoint. ENTER JUJI I DE STATISTIKE DE STATISTIKE DE STATISTIKE DE STATISTIKE DE STATISTIKE DE STATISTIKE DE STATISTIKE

![](_page_20_Picture_10.jpeg)

**[21.3] Valor del Setpoint 2** Programación del valor del setpoint 2, led 2 activado.

Introducir el valor dígito a dígito y de izquierda a derecha. Presionar sucesivamente la tecla  $\bigodot$  para modificar el dígito en intermitencia y la tecla  $\bigodot$  para desplazarse **12** Para introducir los valor del setpoint and technical de nuevo en el modo programación. Entrar de nuevo en el modo programación del setpoints.<br>
<br> **1 2 1 1 2 1 1 Programación del valor del setpoint 1, led** 

 $\begin{array}{c|c|c|c} \hline \end{array}$  al dígito de la derecha hasta completar el valor y el signo deseado.<br>
Entonces, presionar <sup>CNTER</sup> para terminar la programación del instrumento y volver al **instrumento y volver al** modo de trabajo. ENTER JUIT INTOOTO OP TEADAIO

# **2.8 - Bloqueo de la programación**

Una vez completada la programación del instrumento, es recomendable bloquear el acceso a la programación para evitar que puedan efectuarse modificaciones de los

rutinas de programación para comprobar la configuración actual, si bien no será posible introducir o modificar datos. En este caso, cuando se pulsa la tecla ENTER para entrar en la programación, aparecerá la indicación **dAtA**, con los leds en

![](_page_21_Picture_5.jpeg)

# **3. OPCIÓN DE RELÉS**

De forma opcional, los modelos JR/ JR20-AAC pueden incorporar

250 V AC / 150 V DC. Las salidas disponen de modo HI/LO

de tarjeta adicionales con su propio manual de instrucciones donde se indican las características y el modo de instalación. Sin embargo; las instrucciones de programación las encontrara en su

conectores enchufables y, una vez reconocida por el

montaje y modos de programación, referirse al manual específico que se suministra con la opción.

![](_page_22_Figure_6.jpeg)

# **4. ESPECIFICACIONES TÉCNICAS**

# SENAL DE ENTRADA DE ENTRADA EN ENTRADA EN ENTRADA EN ENTRADA EN ENTRADA EN ENTRADA EN ENTRADA EN ENTRADA EN EN

- Configuración .................................diferencial asimétrica
- 
- Resolución........... 0.35mA .... 0.69uA....... 6.8uV....... 4.6uV
- 

- Error máximo(\*) ...........± (0.4% de la lectura +3 dígitos)
- Coeficiente de temperatura .........................100 ppm/ ºC  $\bullet$
- Tiempo de calentamiento ................................ 5 minutos  $\bullet$

- Alterna .............230/115 V, 24/48 V (±10%) 50/60 Hz AC  $\bullet$
- Continua ... 12V (10.5 a 16 V), 24V (21 a 32 V), 48V (42 a 64V)  $\bullet$
- Consumo................................................................. 3 W FUSIBLES (DIN 41661) (Recomendados)

- JR/ JR20-AAC (230/115V AC).....................F 0.1A / 250 V  $\bullet$
- JR/ JR20-AAC2 (24/48V AC) ........................ F 2A / 250 V  $\bullet$
- JR/ JR20-AAC3 (12 V DC)............................ F 1A / 250 V  $\bullet$
- JR/ JR20-AAC4 (24 V DC)..........................F 0.5A / 250 V  $\bullet$
- 

![](_page_23_Picture_277.jpeg)

# DISPLAY

![](_page_23_Picture_278.jpeg)

![](_page_23_Picture_279.jpeg)

![](_page_23_Picture_280.jpeg)

un orificio de dimensiones 92x45 mm e introducir el instrumento en el orificio por la parte delantera colocando la junta de

![](_page_24_Figure_2.jpeg)

![](_page_24_Figure_3.jpeg)

laterales de la caja (una a cada lado) y deslizarlas hasta que hagan contacto con la

parte posterior del panel.<br>Presionar ligeramente para ajustar la la presionar la presionar la presionar ligeramente para ajustar la presi carátula frontal y dejar las pinzas sujetas en

desbloquear las pinzas levantando ligeramente las lengüetas traseras y deslizarlas en el sentido inverso al de montaje.

las uñas de retención de la caja.<br>Para desmontar el instrumento del panel, el instrumento del panel, el instrumento del panel, el instrumento de<br>Para desmontar el instrumento del panel, el instrumento del panel, el instrum LIMPIEZA: La carátula frontal debe ser limpiada solamente con un paño empapado en agua jabonosa neutra.<br>NO UTILIZAR DISOLVENTES NO UTILIZAR DISOLVENTES

![](_page_25_Picture_0.jpeg)

Los instrumentos están garantizados contra cualquier defecto de fabricación o fallo de materiales por un periodo de 3 AÑOS desde la fecha de su adquisición. En caso de observar algún defecto o avería en la utilización normal del instrumento durante

el periodo de garantía, diríjase al distribuidor donde fue comprado quien le dará instrucciones oportunas. Esta garantía no podrá ser aplicada en caso de uso indebido, conexionado o manipulación

erróneos por parte del comprador.<br>El alcance de esta garantía se limita a la reparación del aparato declinando el fabricante

cualquier otra responsabilidad que pudiera reclamársele por incidencias o daños producidos a causa del mal funcionamiento del instrumento.

![](_page_25_Picture_5.jpeg)

Todos los productos DITEL gozan de una garantía sin límites ni condiciones de 3 años desde el momento de su compra. Ahora Ud. puede extender este período de garantía hasta CINCO AÑOS desde la puesta en servicio, unicamente rellenando un formulario.<br>Rellene el formulario que encontrará en nuestra nuestra web:

**http://www.ditel.es/garantia**

# **6. CERTIFICADO DE CONFORMIDAD**

![](_page_26_Picture_70.jpeg)

 $\triangle$ 

![](_page_27_Picture_0.jpeg)

# **INSTRUCCIONES PARA EL RECICLADO**

Este aparato electrónico se engloba dentro del ámbito de aplicación de la Directiva **2002/96/CE** y como tal, está debidamente marcado con el símbolo que hace referencia a la recogida selectiva de aparatos eléctricos que indica que al final de su vida útil, usted como usuario, no puede deshacerse de él como un residuo urbano normal.<br>Para proteger el medio ambiente y de acuerdo con la legislación europea sobre residuos eléctricos y

electrónicos de aparatos puestos en el mercado con posterioridad al 13.08.2005, el usuario puede devolverlo, sin coste alguno, al lugar donde fué adquirido para que de esta forma se proceda a su tratamiento y reciclado controlados.

**DISEÑOS Y TECNOLOGIA, S.A.**

Polígono Industrial Les Guixeres C/ Xarol 8 C 08915 BADALONA-SPAIN Tel : +34 - 93 339 47 58 Fax : +34 - 93 490 31 45 E-mail : dtl@ditel.es www.ditel.es